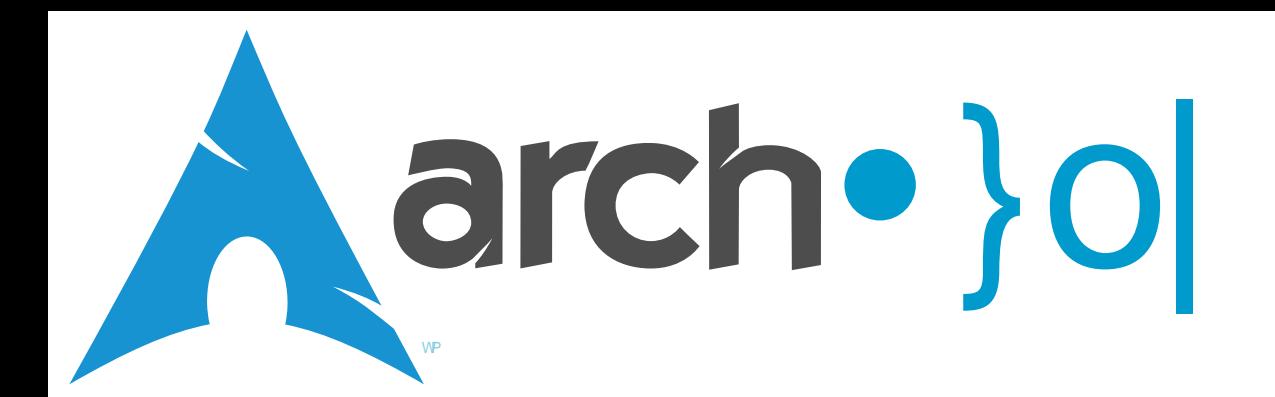

Wkh#frqw!nqw#ri#wklv#pdjd}lqh#lv#uhohdvhg#xqghu|# wkh#Fuhdwlyh#Frpprqv#Dwwlexwlrq0Vkduh#Dolnh# 613#Xqsruwhg#olfhqvh1#lru#pruh#qirupdwlrq#ylvlw# kwss=22fuhdwl,hfrpprqv1ruj2olfhq∨hv2e|0vd2613

#### \$}∙o#*<*##\\Mof#<∷C

HGLVRUV#GHVN#1111111111111111111111111111115# FRPPXQ[LW\](#page-2-0)#QHZ\#111111111111111111111#6# UHSODF LQJ #WKH DUF K#QLWF ULSWV#11111111111111111111111#8# GLVDVWHU#SUHSDU[DWLR](#page-5-0)QV=#KRZ SDUDQRIG#VKRXOG#RX#EHB#1111111#9 J DP HUV# RUQHU#111111111111111111111111#k WSV#DQG[#WU](#page-9-0)FNV#111111111111111111111111#43 QYLQJ#DV#VKH#FRPPDQG#QQH#111#44 SLP S#P\#DUFK#111111111111111111111111111[1#4](#page-11-0)5 VRI [WZ](#page-12-0) DUH#JHYLHZ #1111111111111111111111#146 T ) [D#1](#page-14-0) 1 1 1 1 1 1 1 1 1 1 1 1 1 1 1 1 1 1 1 1 1 1 1 1 1 1 1 1 1 1 1 1 1 1 1 1 1 1 1 1 1 1 1 1 1 1 1 1 1 1#4 8

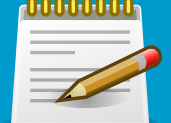

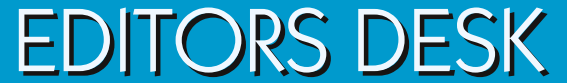

### **Arch User Magazine Issue 2 Released!**

ell, obviously Issue 2 has been released... You're reading it, right? Our first issue was met with overwhelming success. In the first two weeks alone we pulled in almost a thousand downloads! Those of you who read Issue 1 might recall my promise that as long as interest was expressed, I would continue to write. I'd say that we far surpassed expectations. **W**

So what do we have in store for you this month? For starters, our friend David Crouse has given us another article in his series "Living at the Command Line," this one featuring a nifty little tool he wrote that many of you may find useful (I know I did). Denis Martinez has contributed his two cents with an article on a little project he has been working on called ArchInit, and Kevin Eldridge prompts our loyal readers to be prepared for when disaster strikes. We also have a bonus for you this month... check out page 8 for details.

My only issue is that while we have had a great response from the community in terms of downloads and commends on the wall, no one has yet to use the forums or submit any suggestions for us. We have a great staff, but they can only come up with so much. Without your help we aren't likely to last long. Hence, I must plead for your support in whatever small way you can contribute. Stop by our forums and leave us an idea or two and I'll be happy.

I hope that you all enjoy this months issue of Arch User Magazine, and I look forward to putting together yet another fine publication next month!

<span id="page-1-0"></span>Daniel Griffiths (Ghost1227) Editor, Arch User Magazine griffithsdj@archuser.org

#### **ARCH USER STAFF**

Daniel Griffiths (Ghost1227) ........... Editor David Crouse (Crouse) .......... Contributor Denis Martinez (Denis) .......... Contributor Kevin Eldridge (LeoSolaris) ..... Contributor

#### **WHAT IS ARCH LINUX?**

Arch Linux is a lightweight, flexible Linux® distribution that tries to Keep It Simple.

Our strong community is diverse and helpful, and we pride ourselves on the range of skillsets and uses for Arch that stem from it. Please check out our forums and mailing lists to get your feet wet. Also glance through our wiki if you want to learn more about Arch.

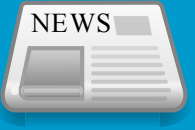

# COMMUNITY NEWS

### **Is Linux Use Suspicious?**

Believe it or not, this may actually be a valid concern for Linux users everywhere. Recently, Boston College Campus Police siezed a significant amount of personal property belonging to a Computer Science major under the guise of searching for evidence of "Obtaining computer services by Fraud or Misrepresentation" and "Unauthorized access to a computer system."

But where do these charges come from? The student implicated was accused of sending an email to a school mailing list identifying another student as gay. Unethical? Yes. Illegal? Probably not. But the Campus Police saw it differently and filed a search warrant application citing the following allegedly suspicious behavior:

*"[The accused] is a computer science major who is considered a master of the trade amongst his peers."*

<span id="page-2-0"></span>*"it is not uncommon for [the accused] to appear with unknown laptop compu*ters *which he says are given to him by Boston College for field testing or he is 'fixing' them for other students."*

*"[The accused] uses two different operating systems to hide his illegal activities. One is the regular B.C. operating system and the other is a black screen with white font which he uses prompt commands on."*

I don't know about the rest of you, but this sounds a little like a witch-hunt to me.

#### **Source:**

http://eff.org/deeplinks/2009/04/bostoncollege-prompt-commands-are-suspicious

### **Streamline Your Desktop?**

Although Linux is all about choice, it seems that nine out of ten new Linux distributions are nothing more than a remastered copy of an existing distribution. However, a new player has recently appeared on the scene which caught the attention of our staff. This upstart distribution is called xPUD, and boasts an average boot time of about ten seconds. But what makes it so special?

xPUD was designed to be a fast-booting, kiosk-like distribution that uses the Mozilla Gecko Runtime to display a simple user interface that allows you to launch normal

desktop Linux applications. Weighing in at a tiny 48MB, xPUD still maintains binary compatibility with most major Linux distributions.

Although under heavy development, xPUD is an interesting project which enthusiasts should definitely keep an eye on!

#### **Source:**

http://xpud.org

### **EVO - Open Source Gaming**

US-based developer Envizions Computer Entertainment Corporation has announced that its Advanced Open Source Game Console, called EVO Smart Console, has been released for purchase by developers, resellers, earlier adopters and potential software partners. Envizions began distributing the 100 available beta units on April 10 at a cost of between \$279 and \$350 per unit. The beta will run until June 17, 2009 and all beta units will have three months of free phone support and a 30 day money back guarantee for earlier adopters.

Being the first Linux-based Open Source game console, what can we expect from

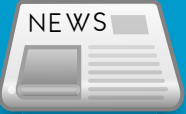

# COMMUNITY NEWS

the EVO? The system will support both digital distribution of content and games from the Envizions cloud. The physical game format will be on compact secure digital (SD) cards. Each game will come with a manual, packaging, support, free expansion levels, and cloud game save storage.

As of now, games are slated to run at around \$19.95, although third party developers are encouraged to set their own pricing standards. Additionally, Envizions has announced an open source 3D community known as "Our Universe" for the EVO Smart Console. Expected to go live in the last quarter of 2009, Our Universe will allow users to create their own avatars and explore a real-time virtual world.

The suggested retail price for the EVO is \$379.99, and will include nine classic Linux games. Combining a PC, DVR, Gaming Hub, Cloud, and Internet TV in an all-inone device, the EVO is definitely a platform that has the potential to revolutionize Linux gaming.

#### **Source:**

http://www.envizionscorp.com/news.html

### **Easy Peasy Netbook OS**

On April 20, a custom version of Ubuntu Linux known as "Easy Peasy" was released. Designed specifically for use on Intel Atom powered netbooks, Easy Peasy 1.1 is based on Ubuntu 8.10 and includes Firefox 3, OpenOffice.org 3, and the Ubuntu Netbook Remix program launcher.

While most of this also applies to the upcoming Ubuntu 9.04 release, Easy Peasy creator Jon Ramvi says there are plans to incorporate new features including better integration with web apps and services in Easy Peasy 2.0.

#### **Source:**

http://www.jonramvi.com/easy-peasy-11 finally-released

## **Back In Time**

Those of you who have ever used a Mac might have wondered why Linux never offered a one click backup solution similar to Time Machine. Well, that same kind of no-worry, space-saving snapshot protection has finally come to your favorite operating system! Although the recentlyreleased backup solution "Back In Time" employs the use of the wonderful rsync command, its easy of use makes it a viable option for less CLI-savvy users.

Back In Time allows you to set a custom automatic backup wait in hours, days, months or even years, and gives you the same flexibility for configuring automatic deletion of old backups. Since it creates multiple snapshots with only the most recent changes in each, it also saves you a good deal of space compared to alternative backup solutions. Even its restoration functions are a breeze to understand and activate - simply select a snapshot, choose what folder or folders you wish to restore, and hit "Restore."

Currently available are two GUIs for Back In Time: one for GNOME, and one for KDE4. Regardless of which GUI you use, all you have to configure is where to save your snapshots, what directories you want to backup, and when backups should take place.

#### **Source:**

http://backintime.le-web.org

# REPLACING THE ARCH INITSCRIPTS BY DENIS MARTINEZ

Have you ever wanted to speed up boot time? Do you find the standard initscripts clumsy? If so, you may find it worthwhile to check out ArchInit. ArchInit is a new boot system for Arch Linux, designed with one simple goal in mind: to speed up the boot process. With Windows, Mac and various Linux distributions constantly vying for the title of "the fastest, most stable operating system," Arch Linux already ranks among the leaders, thanks to its simplicity.

One recent success story in the startup speed wars was made by Ubuntu through the replacement of the traditional Bash shell with the slimmed-down alternative Dash. While this is a start, Archinit has a significantly more ambitious goal: it aims to replace the standard initscripts with compiled C++ executables (as of now, only post-init has been completed).

<span id="page-4-0"></span>But what is wrong with initscripts? Simply put, the traditional Linux initscripts are simply a series of shell scripts which make heavy use of fork/exec calls. And this is bad why? Because all of these functions can be easily compiled into a single program. Although some of these operations only slightly impact system performance, the overhead can quickly

become significant. Replacing these interpreted scripts with native language provides better CPU usage, cuts down on system I/O, and can even help extend the life of laptop batteries!

#### *WANT TO TRY ARCHINIT?*

Although readily available through its website (http://archinit.mupuf.org), the simplest way to try out ArchInit is to use the archinit-svn (initscripts) and archinit-udevsvn (udev) packages available in the Arch User Repository. But isn't this a bit dangerous? Of course! But if you've made it this far, you must be feeling adventurous today. Additionally, you can append a flag to your kernel by editing your GRUB configuration, like so:

#### **linux /boot/vmlinuz26 root=/dev/sdXX ro archinit=failsafe**

As it suggests, this will activate the ArchInit failsafe mode. This will revert the boot process to the original initscripts, allowing you to safely boot if ArchInit breaks.

#### *CONFIGURING THE SYSTEM*

ArchInit does the minimal possible parsing

of the /etc/rc.conf file. But what does this mean to you? This means that if your configuration resembles the Arch defaults, there is nothing to do. Unfortunately, at the moment ArchInit will not parse multi-line variables, shell commands (obviously), or syntaxic details.

#### *REBOOT!*

As soon as installation has completed, you may reboot your system (and hope for the best). Enjoy the benefits of a visibly faster boot! As of now, you can expect a gain of somewhere between one and three seconds; this is going to significantly improve in the future.

Although the ArchInit project is progressing steadily, our faithful users can help move us along by contributing. If you have questions, suggestions or bootcharts, don't hesitate to submit them!

The ArchInit project is headed by users Denis Martinez (deuns.martinez@gmail.com) and Martin Peres. The ArchInit homepage is located at http://archinit.mupuf.org

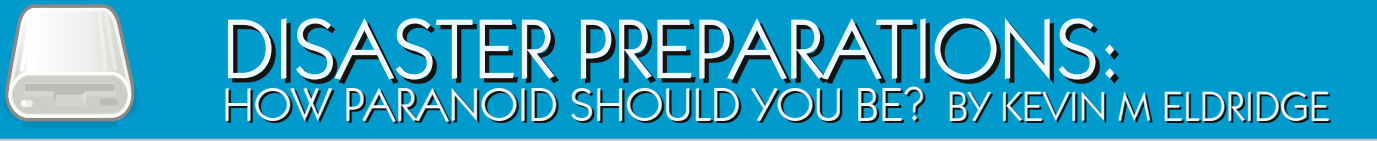

Backups are important. They protect you from accidents, screw ups, and anything else that can happen to your precious computer. Almost every thread in the forums that deals with mucking about in something important includes some little warning that says "make sure you backup before you start doing this..."

We get it. We have to have a method of protecting ourselves from ourselves. The next logical question is "just how paranoid do I need to be?"

There are two basic levels of paranoia. The first being simply creating duplicate copies of things such as rc.conf to rc.conf.bak or what have you. That way, when you mess something up, just boot up a live CD and restore the original file. This method is relatively easy and straight forward. It might actually be a good idea even if you do use other forms of backup, because it allows a quick fix for simple errors.

<span id="page-5-0"></span>Now the second level of paranoia involves making copies of your data and storing them somewhere other than your local machine. This is where the fun starts. There are quite a few options depending on your individual needs.

#### *OPTION 1:*

If you have less than 4.7GB of stuff to backup, using a DVD±RW would be an option. Simply copy all of the data you want to backup into a folder and compress it. From here, all you have to do is burn it to a disc with your favorite burning tool.

While this form works well enough for the purposes of backing up your personal files, it has numerous drawbacks. DVDs degrade over time, they can be easily scratched into uselessness, and are easy to lose. This method also lacks any form of automated restoration, leaving you to remember where all of your files go!

On the positive side, this method requires very little money since most modern computers have DVD burners built-in. Unlike the rest of the backup methods we will discuss, all this option requires is a few blank DVDs, which cost around \$15 for a fifty-pack from online retailers.

#### *ALTERNATIVE OPTION 2:*

if you have a very small install that rarely changes, you can also create a live CD.

This will allow you to always have a static copy of your system that you can boot from any computer.

#### **EDITORS NOTE**

If you intend to use this option, be sure to build your live CD using larch or a similar build suite. Simply creating an archive of your system and copying it to CD won't help you any... Feel free to try it though!

#### *OPTION 2:*

If you are looking for a more flexible, automated and centralized backup option with the ability to restore the information you need a second hard drive. This hard drive can be connected through USB, network attached storage (NAS), or simply a second hard drive in your rig.

There are many tools available through the Arch Linux repos and the AUR to help with this sort of backup. Rsync is a good, lightweight choice to sync your files and folders to nearly any storage medium other than CD/DVDs. I will be writing more on this tool in the future, so keep on reading Arch User Magazine!

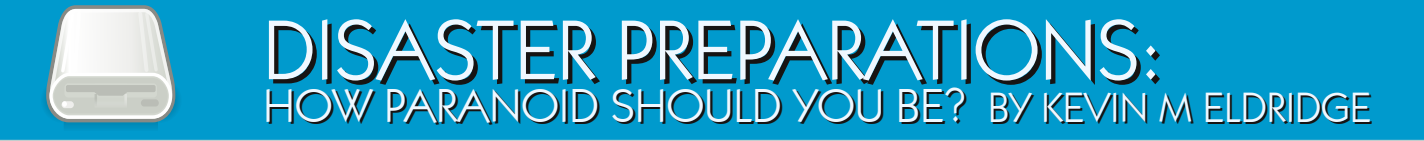

This option can be more complicated to setup, and it will certainly cost more. The prices will vary widly from a cheap, small secondary hard drive, all the way up to a second computer.

Everyone's resources are different when it comes to spare computer parts, but cobbling together a server without it's own keyboard and monitor is definitely an option, and a good use for that old computer. It sure beats letting it get tossed out with the trash! Servers for home use do not need to be the latest and greatest, not that Linux needs the latest and greatest, but a server needs even less from the hardware than the average desktop install.

On the positive side, using a home server or a secondary hard drive, either USB or physically installed, is a lot more flexible in terms of restoration. You can easily create snapshots and backup more often than you could with the DVD method. With USB storage devices getting cheaper every day, this is becoming even easier. An 8GB thumbdrive (USB flashdrive) can be bought for between \$13 and \$23 from online retailers. You can get much larger USB drives, but don't forget the prices will increase incrementally with the size!

#### *ALTERNATIVE OPTION 2:*

Much like the prior alternate method, you can turn a thumbdrive into a bootable medium. Arch supplies a USB image for just such occasion. The bootable USB stick has permanence, which a live CD does not. This means that if you make a change, you can save it and it will carry over when you reboot. It should be noted that the grub menu on the USB drive will be different, so take that into account!

#### *OPTION 3:*

For the truly paranoid, you can purchase online backup protection from any number of companies. While many companies, such as http://www.mozy.com, cater to Windows and Mac users, there are more than a few that allow Linux users backup space on their servers.

Two such sites that seem to comprise the different perspectives that online backup companies have towards prospective clients are http://www.ibackup.com and http://www.dataprotection.com. Most companies are either geared towards providing backup services for home users or comporate users, and their prices are vastly different accordingly. For example, http://www.ibackup.com runs at \$10 per month for 10GB of space, while 10GB on http://www.dataprotection.com starts at an incredible \$50 per month. Dataprotection's value starts to kick in as you increase the amount of data you are backing up, which lends itself towards companies with a few terabytes of information they need to keep safe.

Most Linux backup services rely on rsync to manage the backup process. It works just like using rsync to a local NAS, but most good data security companies require stunnel to provide an encrypted transfer to their servers over the Internet. Be aware that some off-site backups, like IBackup, do not preserve file ownership and permissions. However, there is a simple workaround for that issue. Compressing your files and folders into a single tarball or gzip archive before sending it over the wires will preserve your ownership and permissions.

This is your data. You know how hard you worked on it, and how much of a pain it will be to recover it if the worst happens to your system. There is an apt commercial for

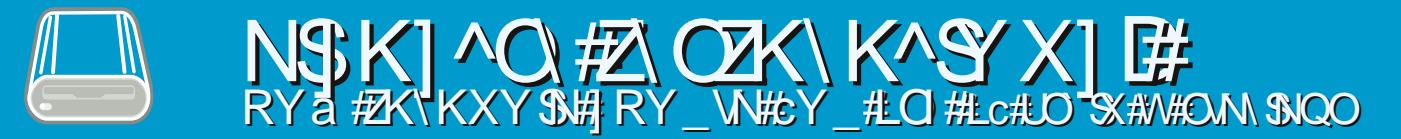

 $\text{w}$ h#Pr }| #edf nxs#vhuylf h#wkdw#lv#f xuuhqwo sr sslqj #xs#q#WY#z khuh#d#exv| /#glvwudf whq# qhug#sxw#klv#odswr s#q# wh#p lf ur z dyh# lqvwhdg# i#klv#xqf k1#Wklv#vr uw#r i#qlj kwp duh# f dq#hdvlo| #kdsshq#wr #dq| r qh1

With that dq  $|$  #gliihuhqw the hwist qv #i# edf nlqj #xs#gdwd1#L#wur qj o| #hqf r xudj h#| r x# wr #lqyhvw#vr p h#wlp h#dqq#hiir uw#lqwr #llqqlqj #d# vr oxwlr q#wkdw#lw#| r xu#qhhgv#dqg#nhhsv# | r xu#gdwd#vdih\$

#### DXWKRUV#QRWH=

Qr  $#4$ #gr #qr w#h { solf lwo| #hqgr wh#dq| # i#wkh# h{ whuqdo#vlwhy#glvf xvvha#lq#wklv#duwlf oh1#Wkhl #  $v$ lp so $\#$  dnh#f r qyhqlhqw#hihuhqf hv#wkdw# hyhu r gh# golgh#kdv#df f hvv#wr 1#Doz d| v# vkr s#dur xqg#r u#wkh#ehvw#ghdo#dv#wkh# uhvr xuf hv#q#wklv#duwlf oh#p d| #eh#r xw#r i#gdwh/# r u#klj khu#lq#sulf h#wkdq#d#f r p sdudeoh# vhuylf h2sur axf w#r xqq#hovhz khuh1

Nhylq#Hogulgi h#Ohr Vr oduv,#v#dq#df wh# Duf k#xvhu/#dv#z hoo#dv#luvw#wlp h#f r qwulexwr u# w #Duf k#Xvhu#P dj d}lqh1#Nhhs#dq#h| h# xw# ir u#klv#xsfrplqj#iroorzxs#duwlfoh#wr# GlvdvwhutSuhsdudwir qv=#Kr z #Sdudqr lg# Vkr xog #\ r x#EhB

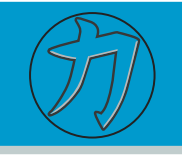

# GAMERS CORNER

Here's another score for all the first-person shooter fans in the audience. Nexuiz is a 3D deathmatch game that has become a remarkably popular addition to the Linux gaming community. Entirely open source, a single download allows access to the source for engine, gamecode, maps, and compiling tools alike.

While Nexuiz may look similar to other games of its genre, its excessive gameplay

featuring high speed combat and intense fast paced action makes it stand out from the rest. Along with its well-known deathmatch mode, Nexuiz features capture the flag, domination, and an array of online modes and mutators to ensure an endless variety of action.

<span id="page-8-0"></span>Based on the everpopular Quake graphics engine, Nexuiz features per-pixel dynamic lighting and shadows, advanced particle effects, and highresolution textures and models. Thanks to its

implimentation of the Quake engine, Nexuiz scales back quite well, making it usable on many older systems.

It you are looking for a game to play while you kick back and relax, this probably won't be your best bet. Its hair-trigger style requires quick thinging and reflexes if you want to get ahead. Classic moves such as bunny hopping, rocket jumping and the like may be required to survive the onslaught

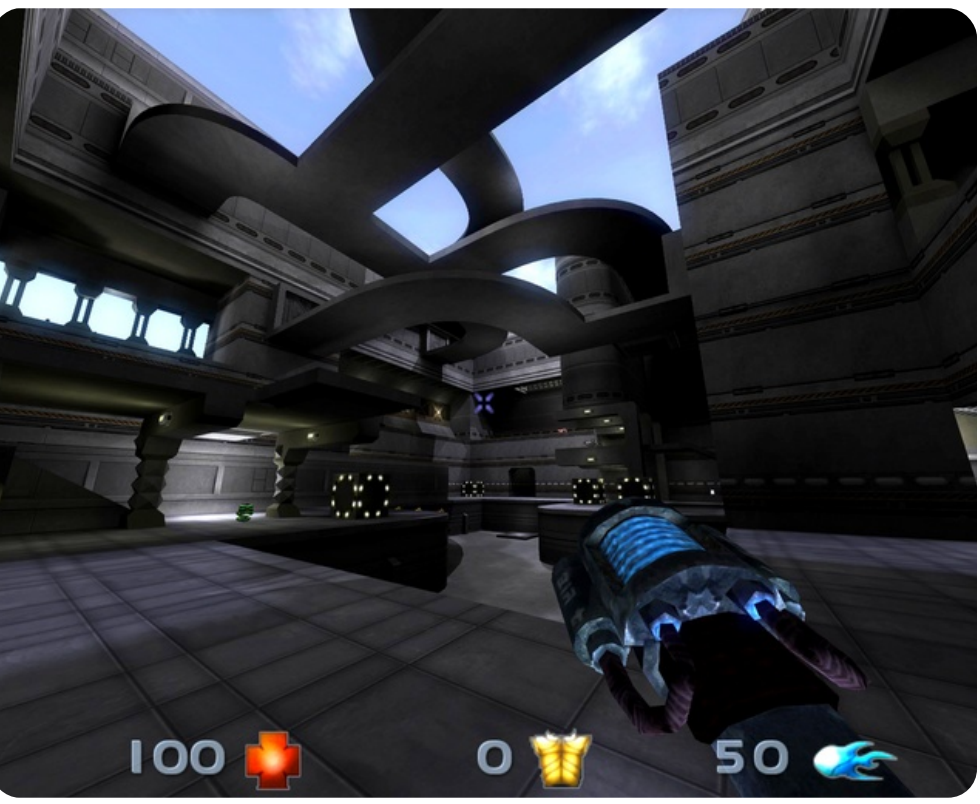

and vanquish your foes.

Like many first-person shooters, Nexuiz only really shines in the online arena. While it does offer a single player mode, it's really nothing more than an increasingly difficult series of instant action matches. Since completion of the single player mode offers no rewards, it will probably bore many gamers long before they complete the ladder. On the other hand, multiplayer mode offers a variety of servers available for all gameplay types and promises to keep action fans busy for quite a while.

Is Nexuiz the next Quake? Not hardly. While it does provide a free, fast-paced FPS experience, its main selling point is its cost. The graphics and sound are as good as one can expect from an open source project, but not quite up to the standards of similar commercial products. Similarly, while Nexuiz sports a loyal and (usually) mature online community, it isn't quite as densly populated as some of the more popular commercial titles. If you're looking for a good shooter, and especially if you're running on slightly outdated hardware, than Nexuiz is definitely worth a shot. Who knows... you might actually like it.

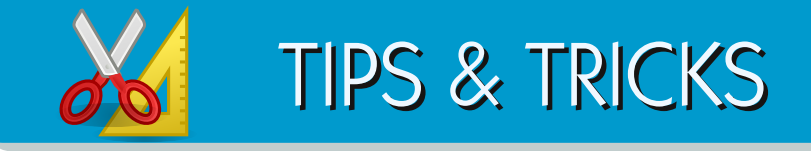

#### **BOOTSECTOR BACKUPS**

Have you ever messed up your Master Boot Record? If so you might recall how much of a pain it can be to recover. Thankfully, there is a simple way to backup and recover that all-important bit of information. To backup the bootsector, simply use dd.

#### **dd if=/dev/hda of=bootsector.img bs=512 count=1**

Similarly, restoration is a breeze. If you somehow manage to screw up your MBR, simply boot with a live CD and restore the bootsector with:

#### **dd if=bootsector.img of=/dev/hda**

#### **ASCII WARS**

<span id="page-9-0"></span>All right, so technically it's not a Linux tip. It is, however, very cool. If you've ever wondered what Star Wars would look like in ASCII, head over to login to the official ASCII Star Wars site through telnet at towel.blinkenlights.nl.

#### **HANDLING FILENAMES IN SHELL THAT BEGIN WITH DASHES**

If you have ever accidentally created a file whose name began with a dash (-), you know how difficult they can be to remove. If you try to use the standard rm command you are greeted with a message like this.

#### **rm -f -testfile rm: invalid option -- t**

As a result of the dash at the beginning of the filename, the shell thinks we want to provide another option for the rm command. Thankfully, there is a simple solution to this problem.

#### **rm -f -- -testfile**

The addition of the -- characters tells the shell that there are no further optional arguments for the command itself and prevents any further option parsing.

#### **WEB SEARCHING SIMPLIFIED**

Have you ever needed to search for something, but by the time you got to google you couldn't remember what it was? Or how to spell it? Well here's a simple script to make searching easier.

#### **#!/bin/bash**

**firefox "http://google.com/search?q= `xsel -p -o`&ie=UTF-8&oe=UTF-8"**

Just save the above snippet, make it executable (chmod +x) and bind it to a keychain. Whenever you execute it, it will search for whatever you have hilighted.

Got a useful tip or trick you'd like to share with the community? How about an idea for an article or a particularly nifty screenshot? Drop us a line!

> **Gamers Corner** gamerscorner@archuser.com

#### **Pimp My Arch** pimpmyarch@archuser.com

**Tips & Tricks** tipsandtricks@archuser.com

**General Submissions** submissions@archuser.com

**Corrections** corrections@archuser.com

# LIVING AT THE COMMAND LINE: GREP BY PARAGRAPH BY DAVID CROUSE

What is grep by paragraph, you ask? If you are at all familiar with Tru64, than you probably already know. However, since I suspect that most of you are not intimately familiar with Tru64, I'll explain a bit.

Linux, to the best of my knowledge, does not have grep -p. I wanted this functionality on my Arch Linux machine, so I decided to write a version in bash. After several incarnations implementing awk and sed, I finally ended up writing it in perl instead. Did that rhyme? Where is that haiku thread... Ok, sorry. Back on topic. My implementation is actually bash/perl, but it works pretty well for what I needed it for so I thought I would share it with you.

Simply put, grep -p greps out by paragraph. From the Tru64 grep man page, the -p option shows the following.

<span id="page-10-0"></span>**-p paragraph\_separator [Tru64 UNIX] Displays the entire paragraph containing matched lines. Paragraphs are delimited by paragraph separators, paragraph\_separator, which are patterns in the same form as the search pattern. Lines containing the the paragraph separators are used only as separators; they are never included in**

**the output. the default paragraph separator is a blank line.**

I actually add this to my .bashrc file, although you can put it anywhere you want as long as it is in your \$PATH. I called my version grepp, short for grep -p of course.

**grepp() { if test -z "\$1" || test -z "\$2" ; then echo "USAGE: grepp searchterm filetosearch"; else perl -00ne "print if /\$1/i" < \$2 fi }**

[crou #<br># ---

# DA<br>#  $---$ 

#<br># Da

#<br>DAFI

[crou

Regular grep pulls information line by line. where grepp pulls information by paragraph. This can be useful when working with things like mailboxes or other large documents. Hopefully this little utility proves to be a useful tool in your grep toolbox.

We welcome back David Crouse with the second installation of his series "Living at the Command Line". David is the founder of the USA Linux Users Group as well as the maintainer of the archlinux.us webmail service for Arch users.

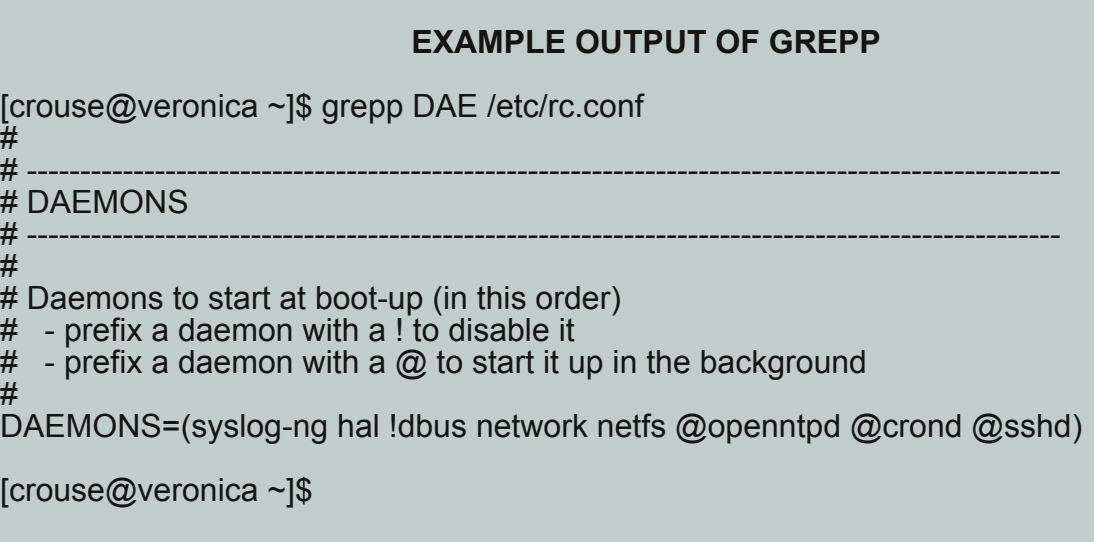

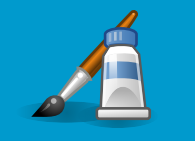

# PIMP MY ARCH

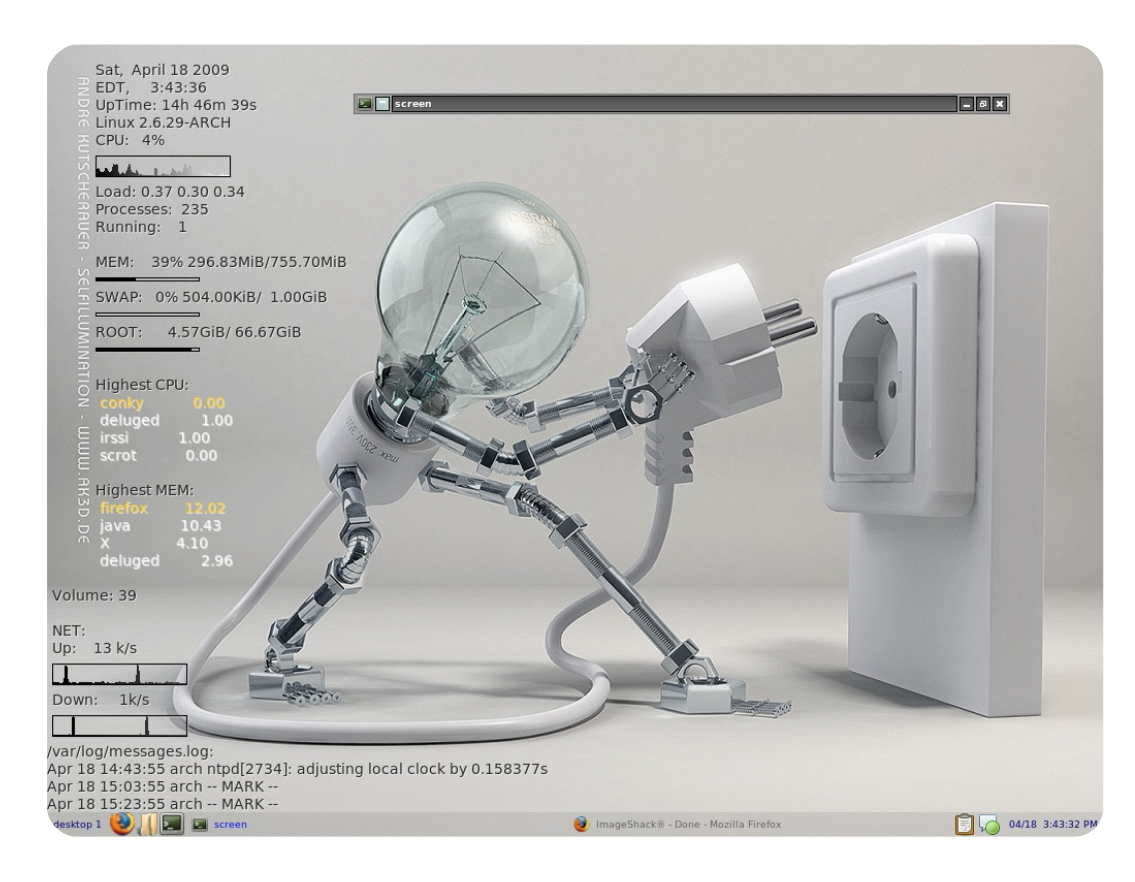

Currently using OpenBox with the syscrash theme to match the wallpaper. Panel is pypanel, configured similarly. Also in the screenshot are conky and screen running in sakura.

<span id="page-11-0"></span>**Dan39**

Since no one replied to my requests (check your email people) I am stuck with posting my updated screenshot, minimalistic as it is. Didn't feel like redoing Awesome after a rebuild, so here's a minimalistic OpenBox with stalonetray and a little conky clock.

**Daniel Griffiths (Ghost1227)**

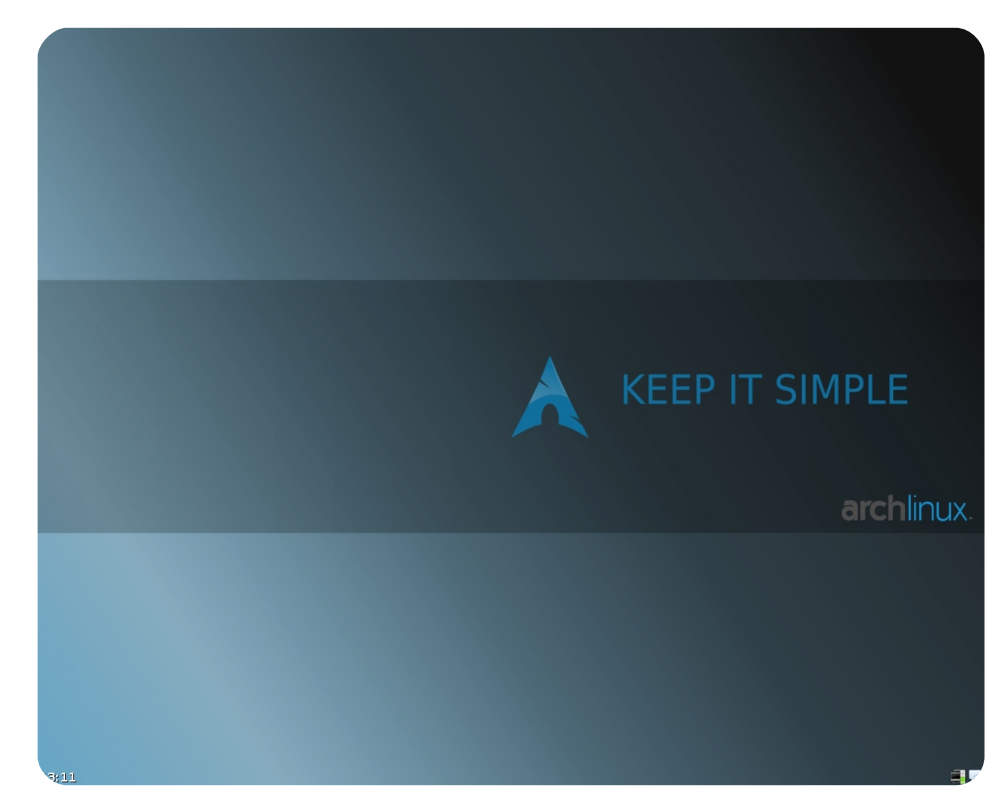

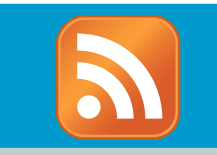

# SOFTWARE REVIEW: NEWS READERS

### **AKREGATOR**

http://akregator.kde.org

Built for the K Desktop Environment, Akregator is an RSS feed reader designed to be both easy to use and powerful. Supporting both RSS and Atom feeds, Akregator allows users to sort feeds into categories that can be configured to fetch new content at regular intervals. Featuring a Konqueror integration, Akregator can open feeds in it's built-in tabbed browser, or any available external browser. Its simple interface and ease of use make this a viable option for KDE users looking for a good feed reader. Recently added to the kdepim metapackage, non KDE users should probably look elsewhere... this one might have a few too many dependencies for you.

To install Akregator, use the `**kdepim**` metapackage in [extra].

<span id="page-12-0"></span>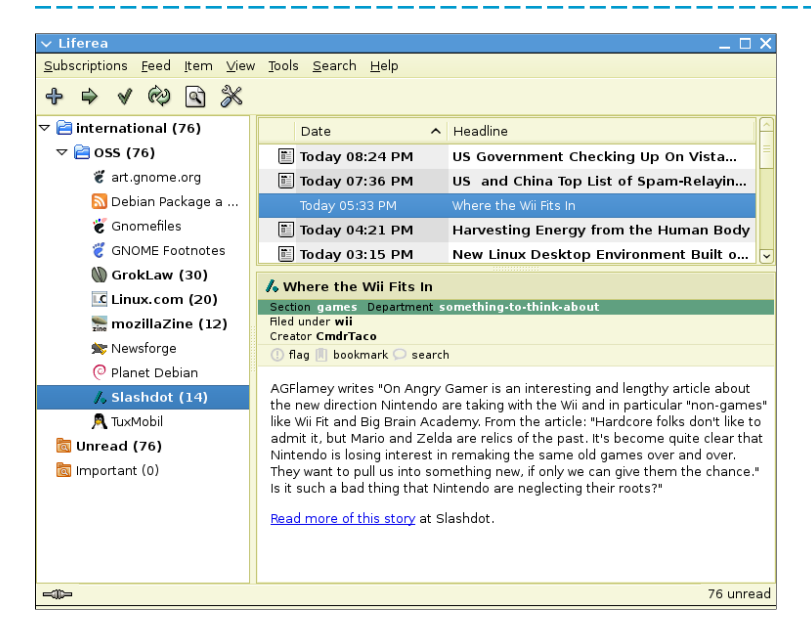

#### **LIFEREA**

http://liferea.sourceforge.net

Designed to be a simple Gtk news aggregator, Liferea (short for Linux Feed Reader) certainly fits the bill. Written in C and requiring a minimal set of dependencies, Liferea is a fast, easy to use news reader that still maintains support for all the major feed formats as well as podcasting. With a design similar to that of the mail client Evolution, Liferea should be easy for users of GNOME to pick up.

To install Liferea, use the `**liferea**` package in [extra].

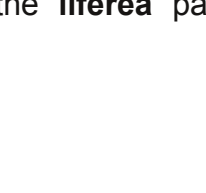

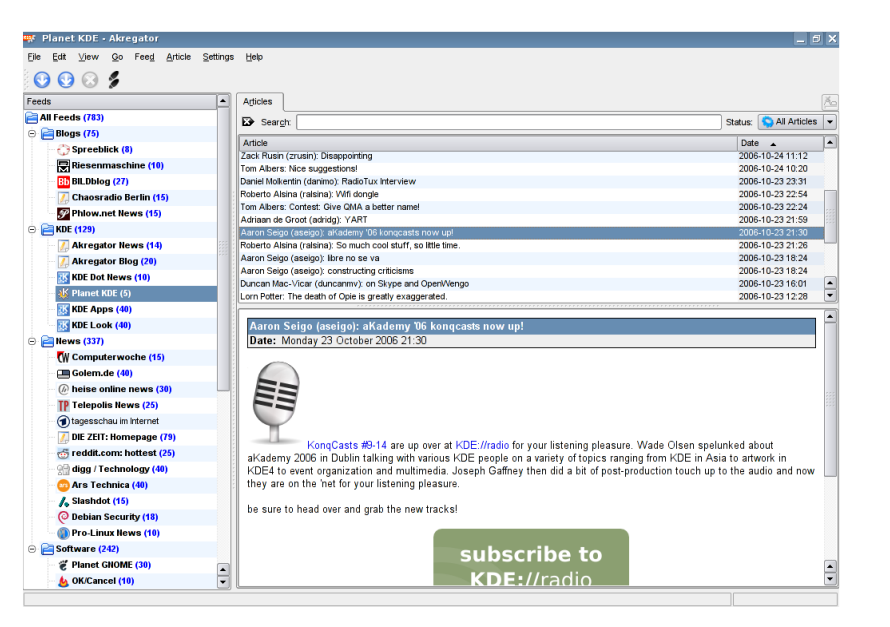

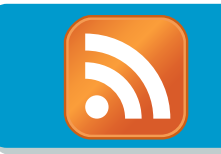

# SOFTWARE REVIEW: NEWS READERS

### **RSSOWL**

http://www.rssowl.org

Billed as a "news reader for everyone," RSSOwl is a truly platform independent news reader. Written in Java, the latest version greatly increased stability while providing a powerful, easy to extend news reader that is still remarkably easy to use. Built on the Eclipse Rich Client Platform with db4o as its database backend and Lucene for fulltext searching, RSSOwl provides a smooth news reading experience. Unfortunately, this all comes at a price. Due to its Java dependency, RSSOwl tends to be a bit bulkier, and at times slower, than similar aggregators. Despite this glaring deficiency, RSSOwl still made our list and is definitely worth a shot if you are looking for a good feed reader.

To install RSSOwl, use the `**rssowl**` package in the AUR.

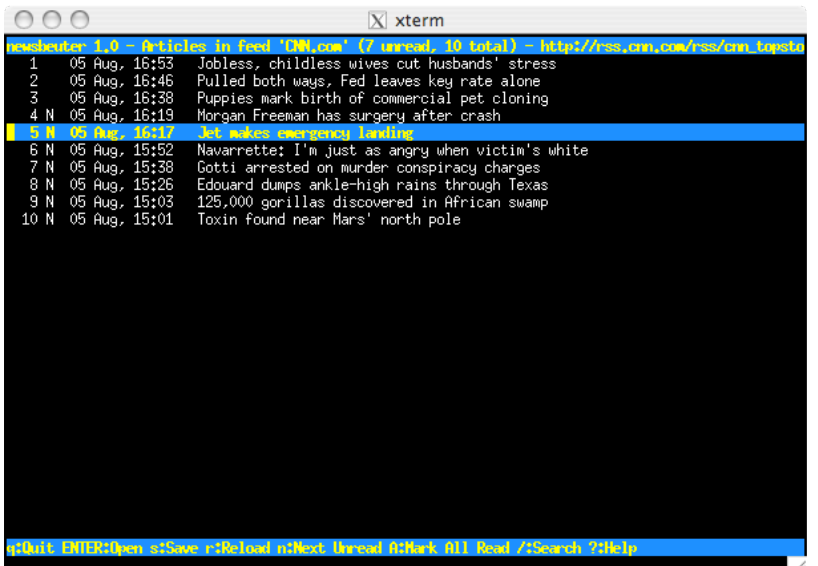

#### **NEWSBEUTER**

http://www.newsbeuter.org

Not to be left out, here's an alternative for the command line enthusiasts out there. Newsbeuter provides impressive configurability and a vast number of its features for its size, making it ideal for those who need a fast reader that can be controlled via keyboard. A flexible categorization and query system, support for the widely used OPML format, and full color configuration make this a powerful news reader for anyone who is not afraid of the console. Comparible to the email clien Mutt, Newsbeuter is probably the most complex, yet most powerful, option we reviewed.

To install Newsbeuter, use the `**newsbeuter**` package in the AUR.

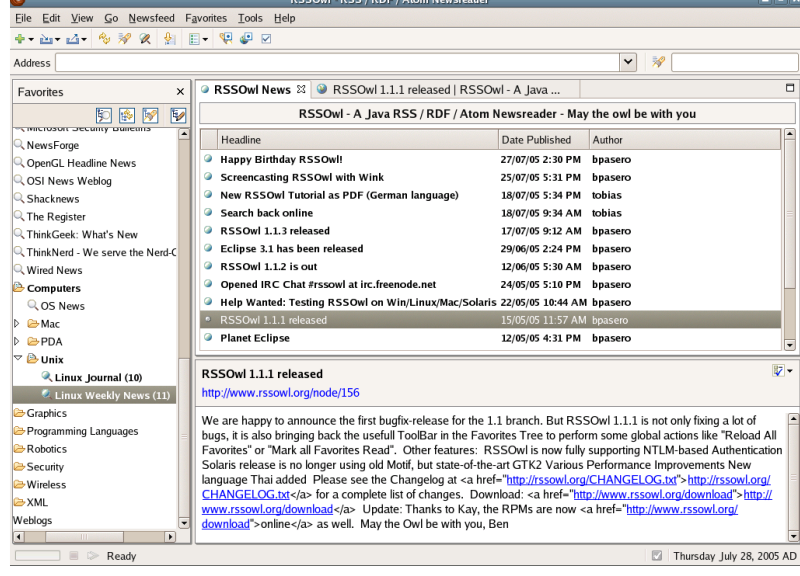

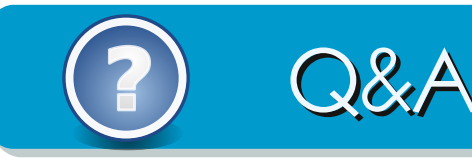

#### **WHY USE THE PDF FORMAT? WHY NOT JUST POST IT ONLINE?**

First things first... Why did we choose the PDF format? For starters, it is pretty much universally supported. Just because Arch User is designed for Arch users, doesn't mean you are the only ones allowed to read it. Believe it or not, we had several Windows readers last month. As for why didn't we just post it online... If we did that, it'd just be a blog, right?

#### **HAVE YOU CONSIDERED ADDING AN RSS FEED TO THE SITE?**

Actually, there are already two RSS feeds on the Arch User site. One for issue releases, and one for comments. Check the footer.

#### **NEXT ISSUE CAN WE HAVE KENSAI DOING A ROUNDHOUSE TO THE BSD DAEMON ON THE COVER?**

<span id="page-14-0"></span>We tried... we really did... but we just couldn't find a decent picture of Kensai. Unless you were referring to a Kensei, not our own Kensai in which case we have to ask... does a warrior so reknowned for his swordsmanship need engage in unarmed combat?

# **THIS SPACE FOR RENT**

No, this space isn't really for rent. However, given the lack of questions (or submissions in general for that matter... what did you expect? I had a nice, big space to fill. I figured that at the very least, this would catch your attention and show you just how important your support is to the continuation of Arch User **Magazine. Please! Contribute!**